artículo original

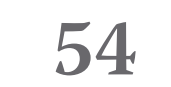

# **Solución de inteligencia de negocio para la gestión de proyectos utilizando Microsoft y Pentaho**

*Business Intelligence Solution for Project Management using Microsoft and Pentaho* 

> *Anabel Montero Posada anmontero@javeriana.edu.co • https://orcid.org/0000-0002-8731-2343*

> > **PONTIFICIA UNIVERSIDAD JAVERIANA, COLOMBIA**

*Margarita André Ampuero mayi@ceis.edu.cu • https://orcid.org/0000-0001-5088-6039* 

**Universidad Tecnológica de la Habana "José Antonio Echeverría", cujae , cuba**

#### **RESUMEN**

La gestión de proyectos constituye uno de los factores más influyente en el éxito de un proyecto. Muchas empresas y directivos se enfrentan al problema de no contar con información acertada que los ayude en la toma de decisiones. En este sentido resulta especialmente útil contar con medidas e indicadores que apoyen el proceso de gestión de proyectos y con herramientas que lo soporten.

El objetivo de este trabajo es encontrar medidas e indicadores para ayudar en la gestión de los proyectos de *software* y brindar una solución informática que gestione dicha propuesta. El primer resultado de este trabajo es una propuesta concreta de medidas e indicadores en distintas áreas de la gestión de proyectos. Esta propuesta fue obtenida a partir de realizar un estudio de estándares, normas y trabajos relacionados con el tema, así como de realizar entrevistas a directivos de la organización donde se desarrolló el trabajo.

El segundo resultado es el diseño e implementación de una solución de inteligencia de negocio utilizando las herramientas *Microsoft* y *Pentaho*. Esta permite dar soporte a la propuesta de medidas e indicadores para la gestión de proyectos obtenida previamente. Como aportes valiosos del trabajo se tienen 47 medidas y 6 indicadores a nivel de proyecto. Los modelos lógico y físico del almacén de datos y el diseño de la arquitectura de inteligencia de negocio para

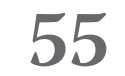

*Microsoft* y *Pentaho*. Estos aportes pueden servir a otras empresas para resolver problemas similares.

**Palabras clave:** cmedidas e indicadores de gestión de proyectos, gestión de proyectos, inteligencia de negocios, almacén de datos, *Microsoft Business Intelligence, Pentaho Analytics.*

### **ABSTRACT**

**KEYWORDS:** project management metrics and indicators, project management, busi*ness intelligence, data warehouse, Microsoft Business Intelligence, Pentaho Analytics.*

*Project management is one of the most influential factors in project success. Many companies and managers face the problem of not having accurate information to help them in the decision-making process. In this sense, it is especially useful to have measures and indicators that support the project ma*nagement process and tools to support it. The objective of this work is to find *measures and indicators to help in with software projects management and to*  provide an informatic solution that manages this proposal. The first result of *this work is a concrete proposal of measures and indicators in different areas of project management. This proposal was obtained from a study of standards,*  norms and works related to the subject, as well as from conducting interviews with managers of the organization where the work was developed. The second *result is the design and implementation of an IT solution using Microsoft and Pentaho business intelligence tools. This allows to support the proposal of measures and indicators for project management previously obtained. As valuable contributions of the work there are 47 measures and six indicators at project level. The logical and physical models of the data warehouse and the design of the business intelligence architecture for Microsoft and Pentaho. These contributions can be used by other companies to solve similar problems.*

### **INTRODUCCIÓN**

La industria de *software* ha alcanzado gran auge en los últimos años, debido al desarrollo de la informática y su aplicación en casi todos los sectores empresariales ("Barnes Reports: 2021 U.S. Industry & Market report," 2021).

Muchas empresas de *software* organizan su trabajo por proyectos. Sin embargo, a pesar del desarrollo vertiginoso de esta industria gran parte de los proyectos no resultan exitosos.

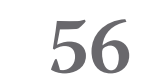

El Reporte CHAOS (Standish\_Group, 2021) indica que solo el 31 % de los proyectos de *software* resultan exitosos. Por esta razón y apoyado por (Asad & Pinnington, 2014) una adecuada gestión de proyectos se convierte en un factor clave de éxito en el desarrollo de esta industria.

Las normas y estándares de gestión de proyectos proponen el empleo de medidas e indicadores. Sin embargo, si bien se identifica la propuesta de algunas técnicas como puede ser el análisis del valor ganado, no se establece una propuesta concreta a utilizar para evaluar los distintos procesos y áreas de conocimientos asociados a la gestión de proyectos. Las medidas se encuentran dispersas, constituyendo un problema para las organizaciones (APM, 2012; Association, 2015; PMI, 2017; Pressman & Maxim, 2015).

Es importante destacar que las mediciones utilizadas para controlar el proceso de gestión dependen también de las características específicas del tipo de proyecto y de cómo influyen condiciones específicas del entorno en que se desarrolla el proyecto. Esto hace que además de incluir medidas ya conocidas, es preciso definir medidas e indicadores que se ajusten a las características de las organizaciones (Kerzner, 2017; Tihinen, 2014). El presente trabajo fue realizado en una empresa que organiza su trabajo por proyectos, en específico en proyectos de *software*.

Otro aspecto importante es contar con herramientas informáticas que brinden soporte a la gestión del proyecto. Existen herramientas propietarias como (Planview, 2021), (Ca\_Technologies, 2021) y (Planisware, 2021) declaradas cómo líderes según (Forrester, 2015) y (Gartner, 2019) que vienen provistas de medidas e indicadores, pero que no resultan en una opción viable para algunas organizaciones. Tampoco es posible agregar nuevas medidas en estas herramientas. Por otra parte, también existen alternativas libres como (Asana, 2021), (Paymo, 2021) y (Wrike, 2021) declaradas como líderes por la comunidad en las herramientas que ofrecen versiones de uso gratuito. Sin embargo, ninguna de estas ofrece medidas e indicadores, y poco o ningún tipo de analítica sobre los datos. En este sentido las tecnologías de inteligencia de negocio se han ido utilizando para implementar medidas e indicadores, también permiten hacer análisis de diferente tipo (Olszak & Ziemba, 2020). Estas son utilizadas en varias áreas como pueden ser economía, servicios o calidad. Sin embargo, con respecto a la gestión de proyectos se han encontrado empresas que realizan consultoría y asesoramiento. Por ejemplo (Atica, 2021), tiene experiencia en la construcción de soluciones de inteligencia de negocio para la gestión de proyectos adaptadas a las necesidades de una empresa. Esto demuestra que es factible utilizar este tipo de solución para implementar medidas e indicadores para la gestión de proyectos. Se identifican varias herramientas de inteligencia de negocio tanto libres como propietarias.

Los autores de este trabajo se enfrentaron a la solución de dos problemas concretos. El primero problema es la ausencia de una propuesta de medidas en indicadores claras, que se pueda aplicar en empresas que desarrollan *software* por proyectos. El segundo problema es la necesidad de automatizar esas medidas e indicadores y contar con herramientas informáticas que faciliten su obtención, almacenamiento y visualización. En este trabajo se realiza una revisión bibliográfica para encontrar medidas e indicadores de gestión de proyectos propuestos por estándares,

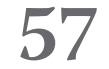

normas y artículos. Luego se seleccionaron las herramientas de *Microsoft Business Intelligence,* por ser líder en el mercado (Gartner, 2020), y *Pentaho Analytics* que es considerada como líder entre las herramientas que ofrecen versiones gratuitas para soluciones de inteligencia de negocio (TodoBI, 2020). Con estas herramientas se construyó una solución de inteligencia de negocios utilizando las medidas e indicadores encontrados en la bibliografía, como propuesta para el control y gestión integrado de las mediciones del proyecto de *software*.

### **PROPUESTA DE MEDIDAS E INDICADORES PARA LA GESTIÓN DE PROYECTOS**

Con vistas a identificar las medidas e indicadores de gestión de proyectos se estudiaron varias fuentes. Referentes en gestión de proyectos como el Cuerpo de Conocimientos para la Gestión de Proyectos (PMBOK, por sus siglas in inglés) (PMI, 2017), la Línea Base de Competencias Internacional (ICB, por sus siglas en inglés) (Association, 2015) y el Cuerpo de Conocimientos de la Asociación para la Gestión de Proyectos (APM-BOK, por sus siglas en inglés) (APM, 2012), la norma ISO 21500 (ISO, 2012). Así como publicaciones de revistas científicas que aportan a este tema, tales como: la Revista Internacional de Gestión de Proyectos, (IJPM, por sus siglas en inglés), la Revista de Gestión de Proyectos (PMJ, por sus siglas en inglés) y el Instituto de Ingenieros Eléctricos y Electrónicos (IEEE, por sus siglas en inglés), entre otros artículos encontrados en indexadores internacionales. Los indexadores internacionales consultados fueron *ACM Digital Library, IEEE Xplore* y *Google Académico.* También se analizaron cinco tesis y seis libros relacionados con la gestión de proyectos. En total fueron analizados 74 trabajos que, si bien planteaban la necesidad de contar con medidas e indicadores, solo en 16 se encontraron medidas concretas. La organización donde fue desarrollado este trabajo está orientada a procesos y desarrolla *software* organizado por proyectos. Utilizan una estructura de proyectos y programas para organizar su funcionamiento. Cuenta aproximadamente con 500 empleados, algunos trabajan a tiempo completo y otros a tiempo parcial. En el momento de este trabajo la empresa tenía cinco años de creada y ponía esfuerzos en mejorar sus procesos, controlar los proyectos y aumentar su madurez. Siguiendo este objetivo estaba inmersa en un programa de mejora en base al Modelo de Madurez de Capacidad Integrado (CMMi, por sus siglas en inglés). Su propósito era alcanzar el nivel dos de madurez lo que implica tener en cuenta el proceso de Medición y Análisis.

Como parte del proceso de CMMi se propusieron un conjunto de medidas e indicadores que cubrían necesidades de información de acuerdo con las características específicas de la organización.

A partir de la propuesta de medidas obtenidas de la bibliografía y de las medidas obtenidas por parte del proceso de CMMi realizado en la organización, se obtuvo una propuesta a nivel de proyecto de 47 medidas y seis indicadores.

La Tabla 1 muestra 10 de las medidas propuestas en el trabajo. En la primera columna se muestra el nombre de la medida según encontrado en la bibliografía. En la segunda columna

**58**

se especifica si es una medida base o calculada, en caso de calculada se especifica la fórmula para su obtención. La tercera columna referencia el área de conocimiento del PMBOK con la cual se relaciona la medida. Por último, se incluye una columna con la referencia más significativa donde fue encontrada la medida, aunque algunas se repetían en más de una fuente. La Tabla 2 muestra los seis indicadores propuestos. La primera columna corresponde con el nombre asignado al indicador. La segunda columna indica los valores definidos como umbrales para el indicador. Es importante aclarar que los umbrales de los indicadores fueron definidos en conjunto con el personal de la organización en concordancia con sus características y deben ser ajustados a esta. La tercera columna hace referencia al área del PMBOK con la cual se relaciona el indicador.

**Tabla 1. Ejemplos de medidas a nivel de proyecto. Fuente: Elaboración propia.**

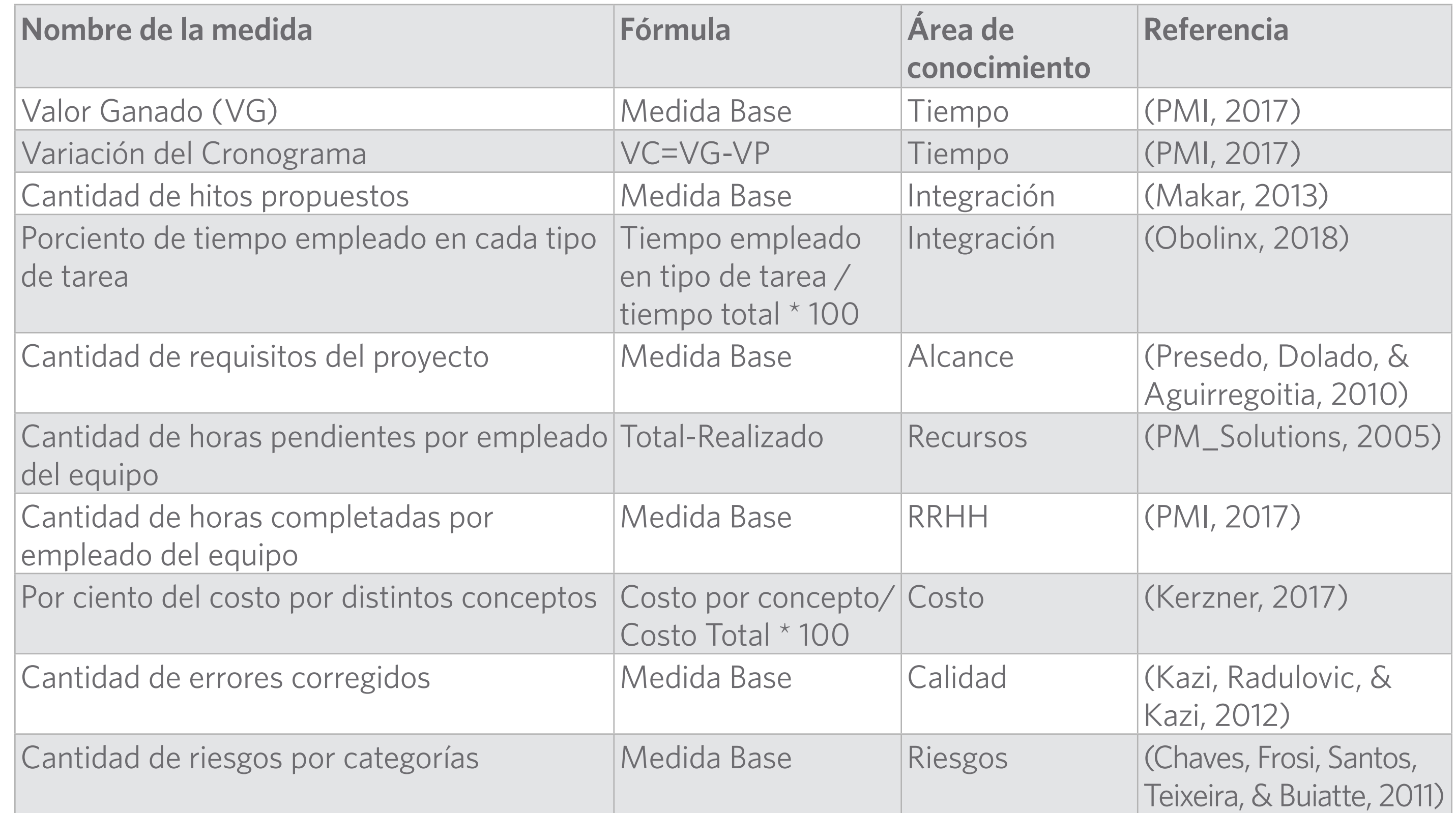

En total se identificaron 47 medidas asociadas a siete de las diez áreas de conocimientos propuestas en PMBOK.

**Tabla 2. Indicadores a nivel de proyecto. Fuente: Elaboración propia.**

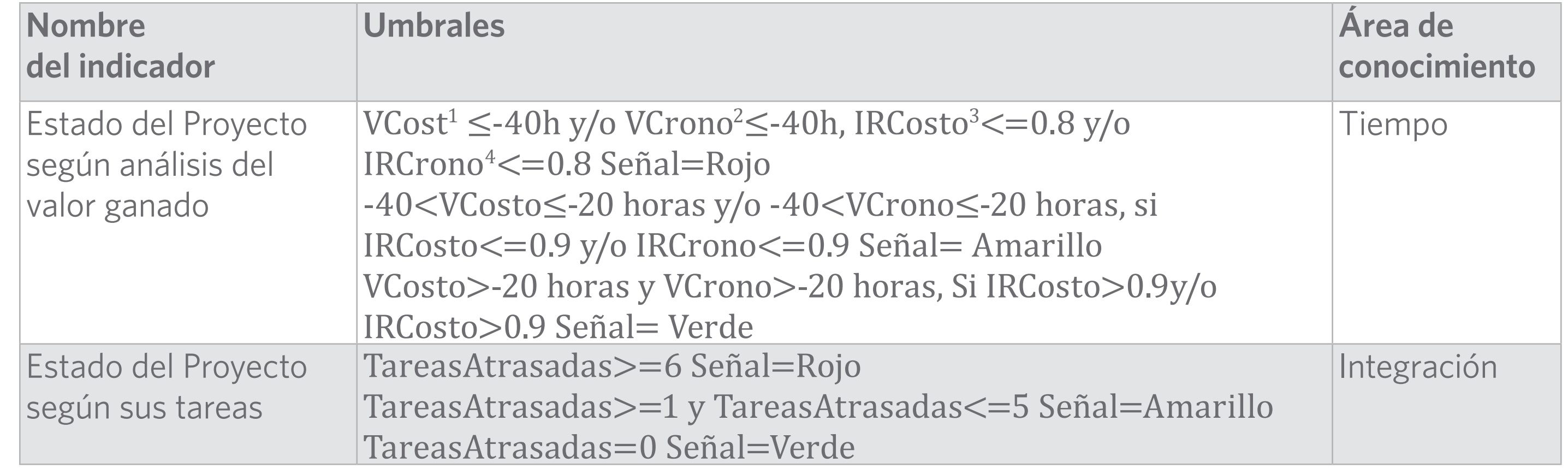

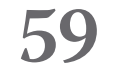

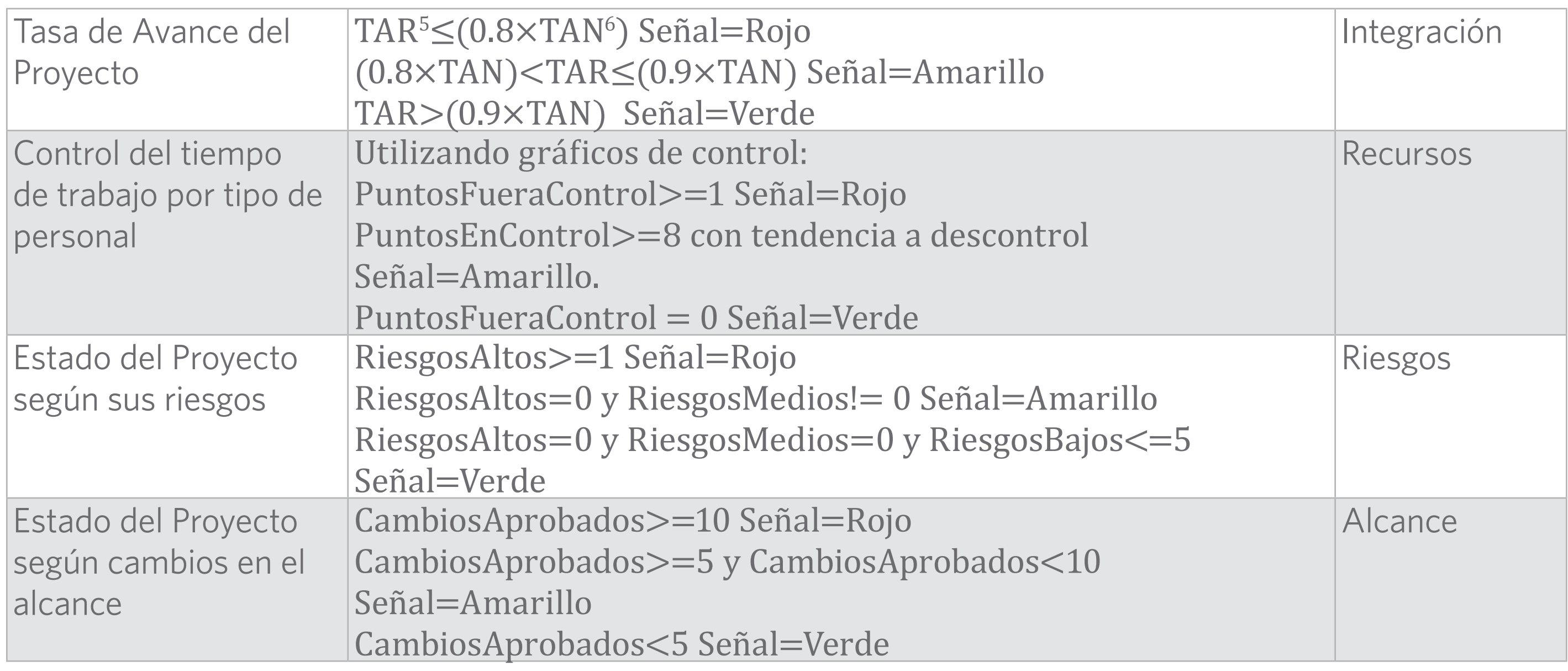

Destacan las medidas asociadas al análisis del valor ganado. Ningún trabajo propone medidas que cubran las diez áreas de conocimiento, sino que por el contrario las medidas se encuentran dispersas entre ellos. Después de conformar la propuesta de medidas a nivel de proyecto, se realizó una entrevista con los directivos de la organización. El objetivo era mostrarles la propuesta de medidas e indicadores a nivel de proyectos, con la cual estuvieron de acuerdo. Además, propusieron aplicar algunas de esas medidas a otros niveles, como programa y organización. Por último, mencionaron otras medidas que eran importantes para ellos y no estaban en la propuesta, medidas por ejemplo a nivel de empleado. Todo esto ayudó a enriquecer la propuesta final. Para ver la propuesta completa de medidas e indicadores a todos los niveles, se puede consultar (Montero, 2016).

# **DISEÑO DE LA SOLUCIÓN**

El diseño de una solución de inteligencia de negocio involucra varias capas necesarias para lograr este objetivo (Rad, 2014). Para el desarrollo de la solución se propone una arquitectura de cinco capas: Presentación, Análisis, Almacén de datos, Integración y Fuentes de datos. La arquitectura está dividida jerárquicamente según las responsabilidades de cada una de las capas. La Figura 1 muestra la arquitectura de la solución utilizando las tecnologías de *Microsoft*  y *Pentaho*, respectivamente. Como puede verse las capas son las mismas, solo se diferencian en la tecnología utilizada en cada una de ellas.

La capa de fuentes de datos está compuesta por diferentes sistemas que actúan como fuentes de datos. En una solución genérica aquí se encuentran los sistemas fuentes que nutren al sistema de inteligencia de negocio. Para esta solución, los sistemas fuentes identificados al-

<sup>1</sup> Vcost: Variación del costo 2 VCrono: Variación del cronograma 3 IRCosto: Índice de Eficiencia del Costo 4IRCrono: Índice de Eficiencia del Cronograma 5 TAR: Tasa de Avance Real 6 TAN: Tasa de Avance Necesaria

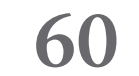

macenan datos de la organización útiles para la gestión de proyectos. Los sistemas utilizados como fuentes fueron sistemas de gestión de personal, sistemas de administración del ciclo de vida de las soluciones de *software*, sistema de seguridad utilizado para controlar la entrada y salida de todo el personal que labora en la entidad, un directorio activo para el control de los usuarios del dominio y archivos Excel que se encontraban en un servidor FTP.

La capa de integración contiene al sistema ETL que se encarga de ejecutar los diferentes procesos de extracción, transformación y carga de los datos que se obtienen de las fuentes de datos. Estos procesos son los responsables de validar los datos y transformarlos a un formato coherente, para que posteriormente sean cargados en el almacén de datos. Con la solución de *Microsoft* el sistema ETL es implementado y desplegado sobre *Microsoft SQL Server 2014 Integration Services* (SSIS) y con *Pentaho*, el sistema ETL es implementado y desplegado sobre *Pentaho Data Integration* (PDI) 6.1.

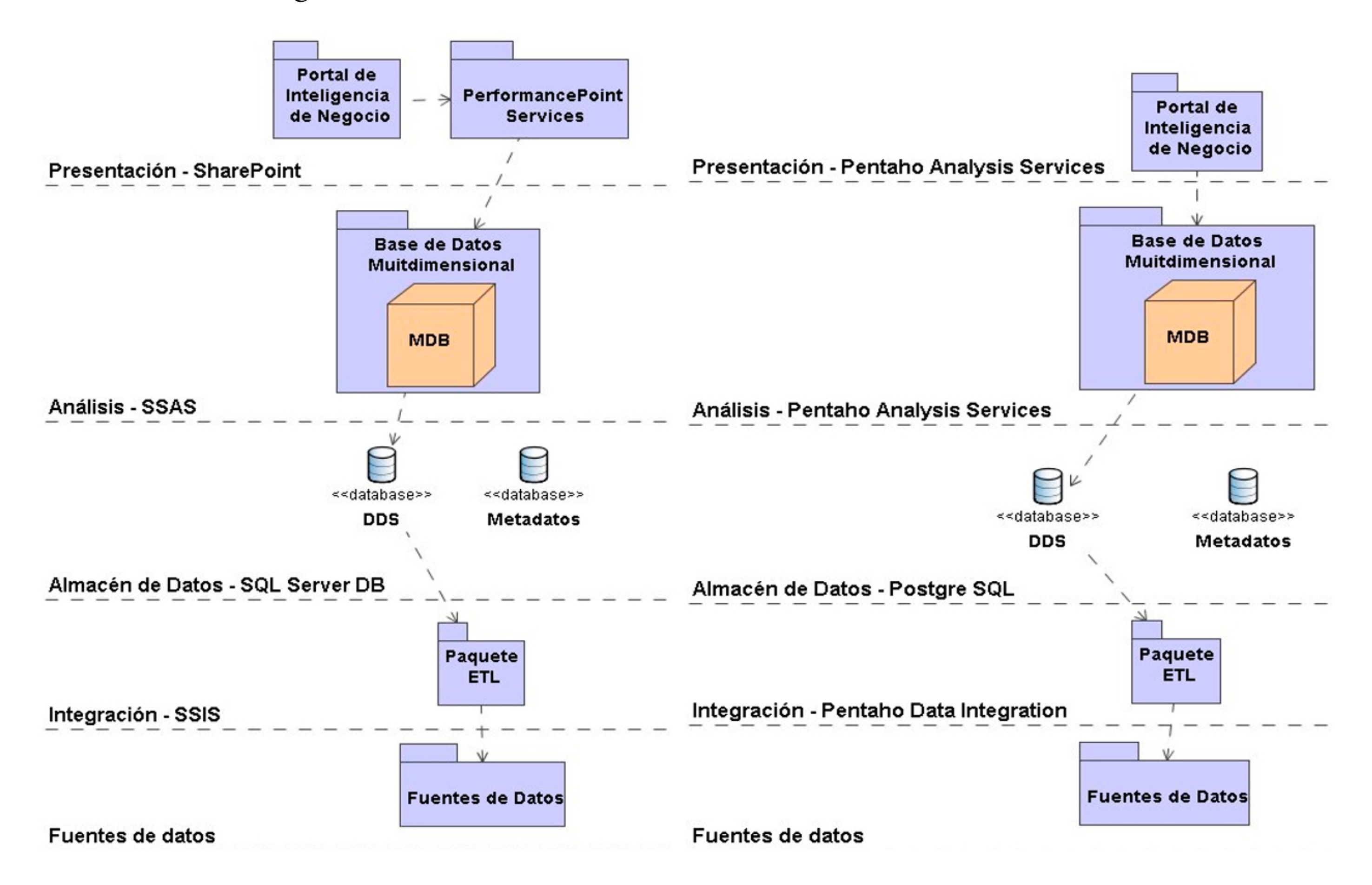

La capa de almacenamiento de datos es donde se encuentra el abastecedor de datos dimensional (DDS, por sus siglas en inglés). El DDS es una base de datos que contiene las dimensiones y hechos que almacenan las medidas base extraídas de las fuentes de datos. También contiene un repositorio de metadatos en forma de una base de datos relacional, la cual contiene metadatos para la gestión del almacén de datos. El almacén de datos está construido en la solución con *Microsoft* utilizando *SQL Server DB Engine 2014* y en la solución con *Pentaho*, utilizando *PostgreSQL 10.*

La capa de análisis contiene los mecanismos necesarios para que la información disponible en el DDS pueda ser consultada y analizada por los usuarios. Para lograrlo se utiliza una base

**Figura 1: Arquitectura con Microsoft y Pentaho. Elaboración propia.**

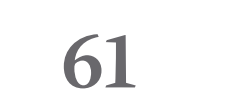

de datos multidimensional (MDB, por sus siglas en inglés). La base de datos multidimensional se nutre de la información almacenada en el almacén de datos dimensional. Además, pueden añadirse medidas calculables. Para la implementación y despliegue de la MDB en *Microsoft* se utiliza *Microsoft SQL Server 2014 Analisys Services* (SSAS) y con *Pentaho*, se utilizó *Pentaho Analisys Services 7.0*.

La capa de presentación permite visualizar la información a los usuarios finales. Pueden ser utilizadas distintas formas de visualización como: gráficos, tablas, indicadores, reportes y tableros. En la solución de *Microsoft* la capa visual está desarrollada en un portal de *Microsoft SharePoint Server 2013,* además se utiliza la herramienta *PerformancePoint Services,* provista por *SharePoint.* En ella se construyen los tableros de control, cuadros de mando, gráficos de control y reportes analíticos. La solución con *Pentaho* está desarrollada con *Pentaho Analisys Services.* Este permite crear *dashboards*, y reportes analíticos a partir de los cubos definidos previamente en el mismo *Pentaho Analisys Services.*

La interacción entre las capas y componentes funciona de la siguiente manera. El flujo de datos se inicia cuando la herramienta ETL extrae los datos almacenados en las distintas fuentes de datos, luego los transforma y les aplica un conjunto de reglas definidas en el almacén de metadatos. Estas reglas permiten garantizar la calidad de la información. Este proceso se conoce como Calidad de Datos (DQ, por sus siglas en inglés). Si los datos no satisfacen alguna de las reglas se guarda un registro en el almacén de metadatos que indica qué regla no se cumplió y quién o quiénes son los encargados de corregir el problema. Este proceso se conoce como Control y Revisión. Si no se incumple ninguna regla, la herramienta ETL carga los datos consolidados en el DDS. Posteriormente, los datos consolidados en el DDS son procesados por la herramienta de análisis. Por último, las herramientas de visualización permiten ofrecer a los usuarios finales la información en reportes, gráficos y tableros de control.

#### **Diseño del almacén de datos**

El modelo de datos de la solución propuesta engloba la representación lógica y física de los datos persistentes usados por la aplicación. Para realizar el diseño del almacén de datos se sigue la propuesta de Luján-Mora en su tesis de doctorado (Luján-Mora, 2005; Luján-Mora, Trujillo, & Song, 2006). Se crean tres niveles para documentar todos los diseños.

El nivel 1 contiene una estructura organizativa de paquetes. Cada uno de estos paquetes contiene un submodelo dimensional. Un paquete representa un esquema estrella del modelo conceptual. Una dependencia entre dos paquetes en este nivel indica que los esquemas estrellas comparten al menos una dimensión. La Figura 2 muestra todos los paquetes que agrupan los esquemas estrellas diseñados como parte de esta solución y que corresponden con el nivel 1 de diseño.

El nivel 2 permite visualizar las relaciones existentes entre los hechos y dimensiones de un paquete todavía sin definir el detalle de cada hecho y dimensión. Cada paquete del nivel 1, pueden ser ampliado para obtener una vista en el nivel 2 sobre el hecho y las dimensiones que lo componen.

#### revista cubana de transformación digital

Montero-Posada, A., André-Ampuero, M. *Solución de inteligencia de negocio para la gestión de proyectos utilizando Microsoft y Pentaho*

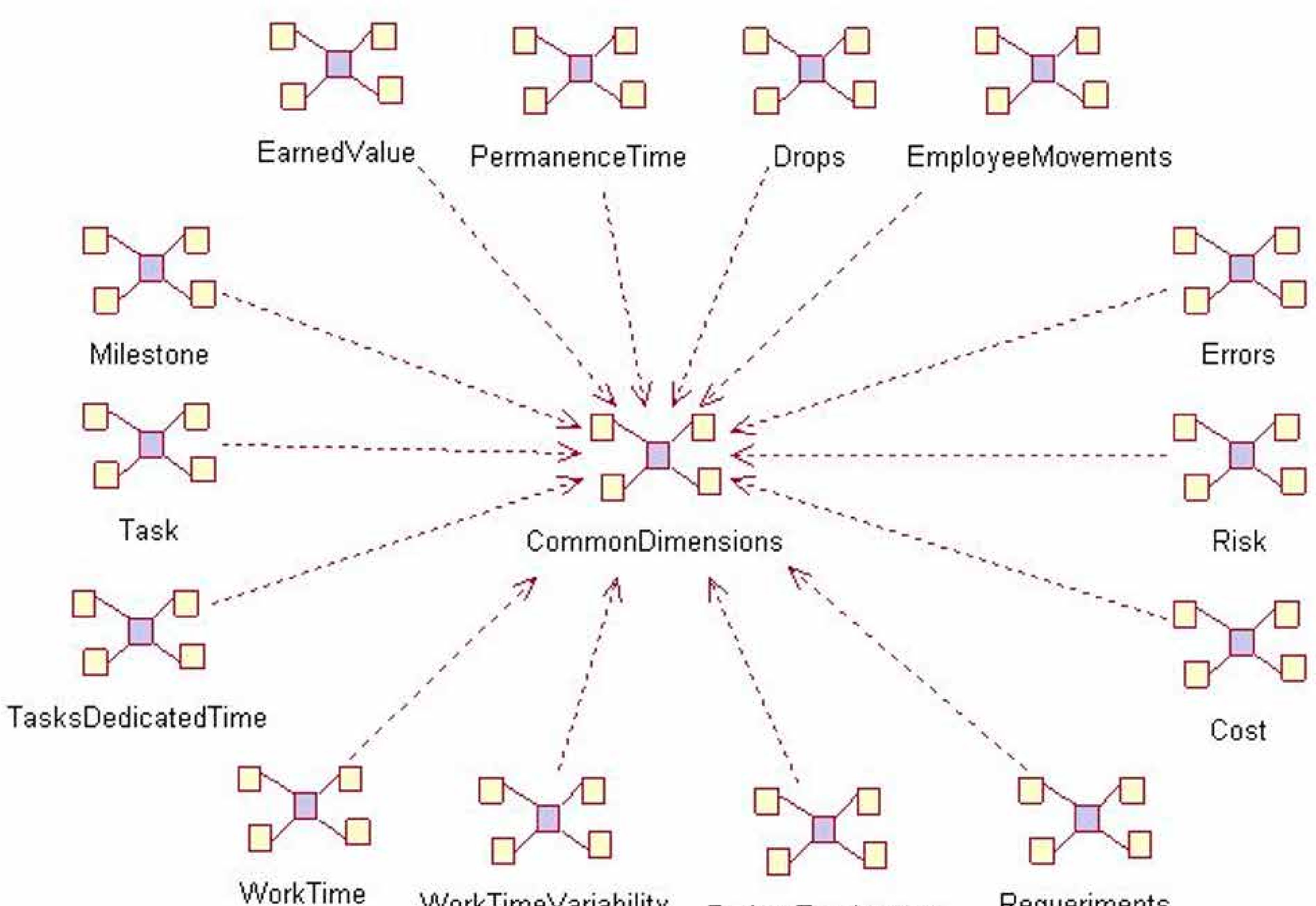

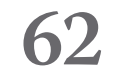

El nivel 3 muestra el detalle de cada uno de los hechos y dimensiones vistos en el nivel 2. La Figura 3 muestra la definición del hecho Valor ganado del proyecto. Se puede observar que corresponde con las medidas asociadas a valor ganado. El diseño incluye las medidas base y las medidas calculables. Para ver el diseño del almacén para todas las medidas puede consultar (Montero, 2016).

Después de realizar el diseño conceptual de todo el almacén de datos, se realizaron los diseños físicos de la base de datos relacional que constituye el almacén de datos. En la Figura 4, se puede apreciar un ejemplo del diseño físico final para las dimensiones y hechos correspondiente con las medidas asociadas al valor ganado. Es importante destacar que en el modelo físico solo se representan las medidas base, las medidas calculables serán incluidas posteriormente en la base de datos multidimensional.

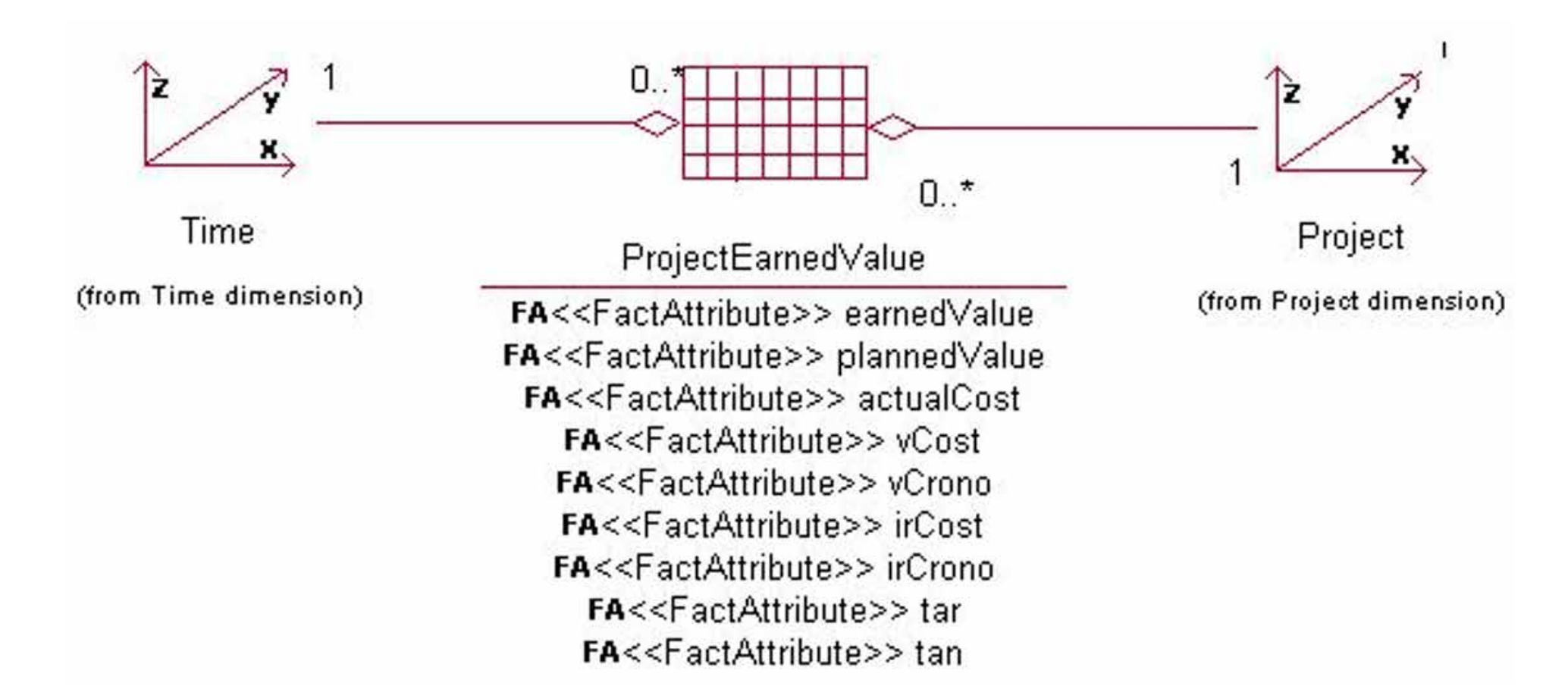

**Figura 3: Nivel 3 Definición del hecho ProjectEarnedValue para medidas asociadas al Valor Ganado. Elaboración propia.**

**Figura 2: Nivel 1. Definición del modelo lógico del almacén de datos. Elaboración propia.**

#### revista cubana de transformación digital

Montero-Posada, A., André-Ampuero, M. *Solución de inteligencia de negocio para la gestión de proyectos utilizando Microsoft y Pentaho*

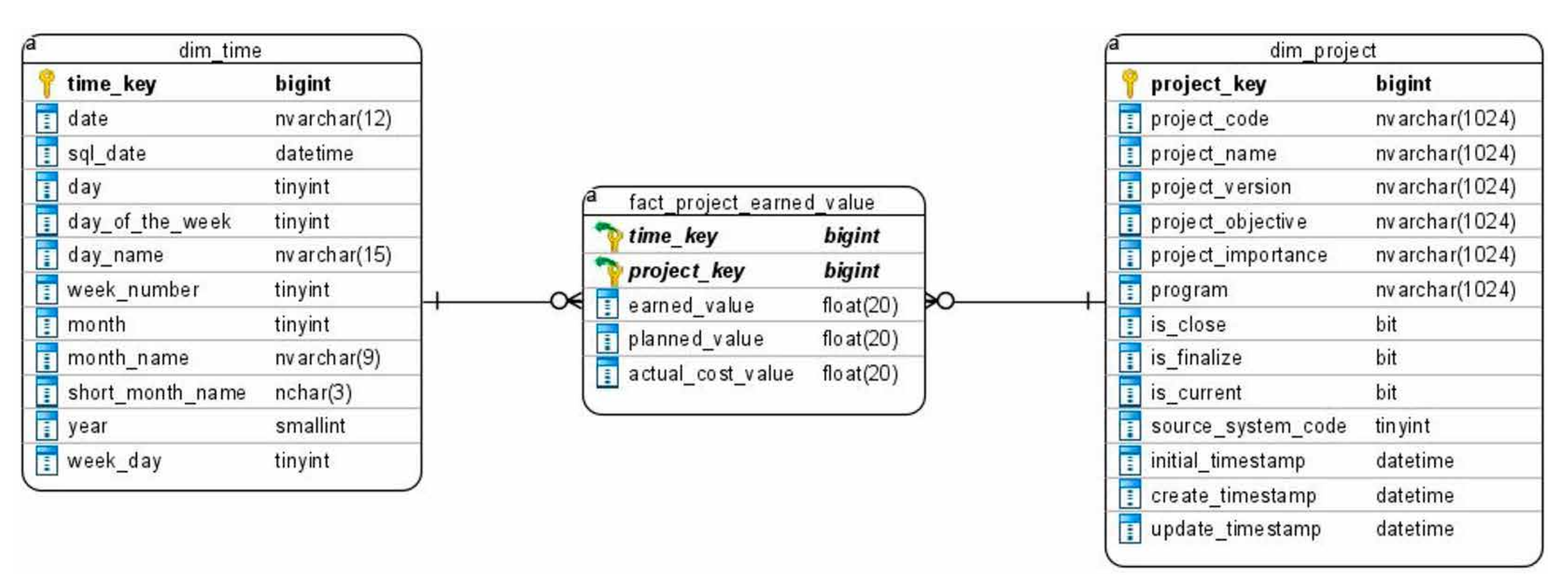

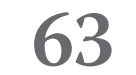

# **IMPLEMENTACIÓN DE LA SOLUCIÓN UTILIZANDO MICROSOFT Y PENTAHO**

### **Implementación del almacén de datos**

Para la construcción del almacén de datos se debe comenzar por el desarrollo de las bases de datos relacionales o proveedor de datos. Estos elementos corresponden con la capa de Almacén de datos.

Para la construcción de la base de datos de la solución de *Microsoft* se utilizó la herramienta *Microsoft SQL Server 2014* y para la solución con *Pentaho* se utilizó *PostgreSQL 10.* Se crearon 49 *scripts* SQL, uno para la creación de la base de datos, nueve para las dimensiones y 39 para los hechos, los cuales facilitan la generación de la base de datos. La capa correspondiente con la base de datos relacional se encuentra preparada para dar soporte a toda la propuesta de medidas e indicadores.

### **Implementación de la base de datos de análisis**

Una vez desarrollada la capa de Almacén de datos es necesario construir los cubos y dimensiones, por lo que se pasa al desarrollo de la base de datos multidimensional. La construcción de esta capa es de vital importancia para el éxito de una solución de inteligencia de negocio. Para la construcción de las bases de datos multidimensionales construidas con *Microsoft Analysis Services* y *Pentaho Analysis Service* se utilizó el modelo conceptual definido en el diseño del almacén. Para la construcción de los cubos de análisis es importante tener en cuenta las medidas base y las medidas calculables.

Para la solución con *Microsoft* se construyeron 9 dimensiones y 39 hechos, en correspondencia con todas las medidas propuestas para cada uno de los niveles de información Organización, Programa, Proyecto y Empleado. Es importante explicar que hay cubos que agrupan varias medidas. Por ejemplo, el cubo *FactProjectEarnedValue* contiene las siete medidas asociadas al valor ganado. El SSAS permite almacenar las medidas que son calculables directamente en la base de datos de análisis. Estas medidas no se encuentran en la base de datos relacional. Por ejemplo, en el cubo *FactProjectEarnedValue,* la medida de variación del costo es el resultado de sustraer la medida de costo real a la medida de valor ganado, por lo que

**Figura 4: Diseño físico del hecho ProjectEarnedValue con sus dimensiones. Elaboración propia.**

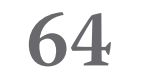

constituye una medida calculable. Esto resulta muy útil para no tener que cargar información de los sistemas fuentes que se puede calcular, ni tener que calcularla en tiempo de ejecución.

La solución con *Pentaho Analysis Services* se comenzó a realizar seis meses después de la solución con *Microsoft* por lo que no tiene el mismo nivel de implementación. A pesar de que se implementaron todas las medidas a nivel de la base de datos relacional, en las otras capas solo se implementaron un conjunto de las medidas.

La base de datos multidimensional consta de cuatro dimensiones: tiempo, proyecto, programa y empleado, y seis hechos: valor ganado de proyecto, valor ganado de programa y valor ganado de organización, que corresponde con las medidas de valor ganado, valor planeado, costo real, variación del costo, variación del cronograma, índice de eficiencia del costo e índice de eficiencia del cronograma a nivel de proyecto, programa y organización. Los hechos de hitos de proyecto y tareas del proyecto corresponden con las medidas de cantidad de hitos totales, propuestos, activos y cerrados, la cantidad de tareas totales, propuestas, activas y cerradas a nivel de proyecto. El hecho de tiempo de permanencia del empleado corresponde con la medida de tiempo de permanencia en la organización de los empleados. Por lo tanto, han sido implementadas en esta capa 28 medidas de la propuesta tanto a nivel de proyecto, programa, organización y empleado.

Si bien la información es la misma en ambas herramientas y se logran los mismos objetivos, con la herramienta de *Microsoft* la información está presentada de manera más clara. El SSAS de forma esquemática presenta la tabla de hechos y dimensiones con sus relaciones, señala las medidas calculables con un icono distintivo y presenta en dos secciones las medidas y dimensiones.

## **Implementación de los procesos ETL**

Los procesos ETL son los que permiten extraer los datos desde los sistemas fuente, realizando las trasformaciones que sean necesarias, hacia el almacén de datos (Kimball & Caserta, 2004). Su implementación es de vital importancia para lograr obtener datos de calidad que después generen reportes de calidad a los usuarios. Para el desarrollo de los procesos ETL en las soluciones con *Microsoft* y *Pentaho*, se utilizó la herramienta *Microsoft SQL Server Integration Services 2014* (SSIS) y *Pentaho Data Integration* (PDI), respectivamente.

Para el desarrollo de los procesos ETL de la solución se necesitaba contar con la información en los sistemas fuente. Debido al nivel de madurez presente en la organización se contaba con una parte de la información requerida para nutrir las dimensiones y cubos de hechos desarrollados, por lo que solo se desarrollaron los procesos ETL de aquellas medidas de las cuales se contaba con información.

Para construir los paquetes ETL de la solución que agrupan los distintos flujos necesarios para actualizar las dimensiones y hechos, se tuvo en cuenta la frecuencia de actualización de los datos. Esto permite que cada paquete agrupe los procesos ETL que tengan la misma frecuencia de actualización. A continuación, se describe cada uno de los paquetes ETL desarrollados y los procesos ETL que contiene cada uno:

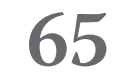

- **MSDDSMonthlyFullReload:** Este paquete engloba los flujos ETL que se ejecutan una vez al mes y que están relacionados con las dimensiones que cambian lentamente. Los flujos para actualizar las dimensiones tiempo, proyecto, programa, empleado, tipo de empleado y tipo de tarea están incluidos en este paquete.
- **MSDDSWeeklyFullReload:** Este paquete engloba los flujos ETL que se ejecutan una vez a la semana. Contiene los flujos para actualizar los hechos Valor ganado de proyecto, programa, organización y empleado. Actualiza los hechos de Tiempo dedicado a distintos tipos de tareas a nivel de proyecto, programa y organización, los hechos Gráficos de control para proyecto y empleado y los hechos Datos del empleado y Tiempo de permanencia a nivel de empleado.
- • **MSDDSDailyFullReload:** Este paquete engloba los flujos ETL que se ejecutan diariamente. Contiene los flujos para actualizar los hechos Hitos a nivel de proyecto y programa, los hechos Tareas a nivel de proyecto y empleado, y los hechos Tiempo dedicado a distintos tipos de tareas y Tiempo de trabajo del empleado.

Para implementar los procesos con *Pentaho* se utilizó la herramienta PDI y se desarrollaron los procesos ETL necesarios para llenar los hechos Valor ganado a nivel de proyecto, programa y organización, los hechos Tareas e hitos del proyecto y el hecho Tiempo de permanencia del empleado. A diferencia de SSIS, en el PDI se desarrolla cada proceso ETL de forma independiente. Se construyeron diez procesos ETL para implementar 28 medidas.

En resumen, ambas herramientas permiten la implementación satisfactoria de procesos ETL. Sin embargo, el PDI cuenta con un número mayor de componentes, lo cual provee al desarrollador de mayor flexibilidad a la hora de obtener valores y transformarlos para llegar al resultado deseado. El SSIS al contar con un número menor de componentes resulta más limitado.

#### **Implementación del portal de inteligencia de negocio**

Para la implementación de los reportes y tableros de control se utilizó, en el caso de *Microsoft, SharePoint 2013* junto con *PerformancePoint Services.* En el caso de *Pentaho* se utilizaron las capacidades visuales que ofrece *Pentaho Analysis Services 7.0* junto al Editor Comunitario de *Dashboard* (CDE, por sus siglas en inglés).

La herramienta *PerformancePoint* permite crear distintos tipos de componentes para lograr realizar un tablero de control. La Figura 5 muestra el gráfico de valor ganado del proyecto desarrollado con *SharePoint*. Además, se muestran los filtros de proyecto y fecha, donde el usuario puede elegir el proyecto del cual quiere visualizar el gráfico y las fechas que desea. Además, los elementos mostrados en el eje x del gráfico, en este caso los años 2014, 2015 y 2016, se pueden seleccionar para aumentar el nivel de detalle que se muestra en el gráfico.

La Figura 6 muestra un ejemplo del indicador Estado del Proyecto según análisis del valor ganado. Específicamente se utilizan el índice de variación del costo y cronograma (IrCosto e IrCrono). Se puede ver cómo se utiliza un código de semáforo para visualizar el estado del indicador. En la figura se puede apreciar que el indicador IrCosto se muestra en color verde

#### revista cubana de transformación digital

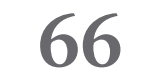

durante los tres años, lo que significa que el proyecto ha seguido un gasto en costo de tiempo muy cercano a la planificación. Por otra parte, el indicador IrCrono aparece en amarillo en los años 2014 y 2015 demostrando que la ejecución del proyecto respecto al cronograma se ha desviado un poco de la planificación y muestra una señal de precaución. Estos indicadores también están atados a filtros de tiempo lo que permite la navegación a través de la información y ver estos indicadores a nivel de mes, semana y día.

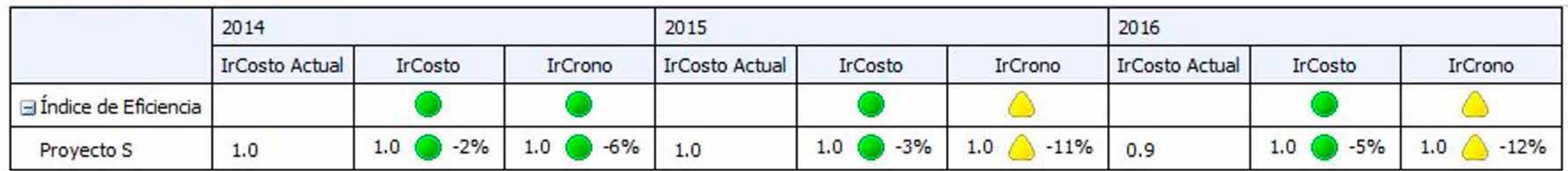

En resumen, se implementaron, a través de los tableros de control desarrollados en la capa visual, 72 medidas de la propuesta. Estas medidas corresponden con los procesos ETL desarrollados con SSIS, pues son las medidas de las cuales la organización posee datos de acuerdo con su nivel de madurez.

El desarrollo de la capa visual con *Pentaho* se realizó con la herramienta *Pentaho Analysis Services.* Esta herramienta permite crear distintos tableros de control, a partir de los cubos definidos previamente en la misma herramienta *Pentaho Analysis Services.*

Los tableros de control corresponden con páginas web que pueden ser visualizadas por el usuario. En la solución con *Pentaho* se crearon cinco tableros: el tablero de valor ganado de proyecto, programa, organización, hitos y tareas del proyecto, y tiempo de permanencia del empleado.

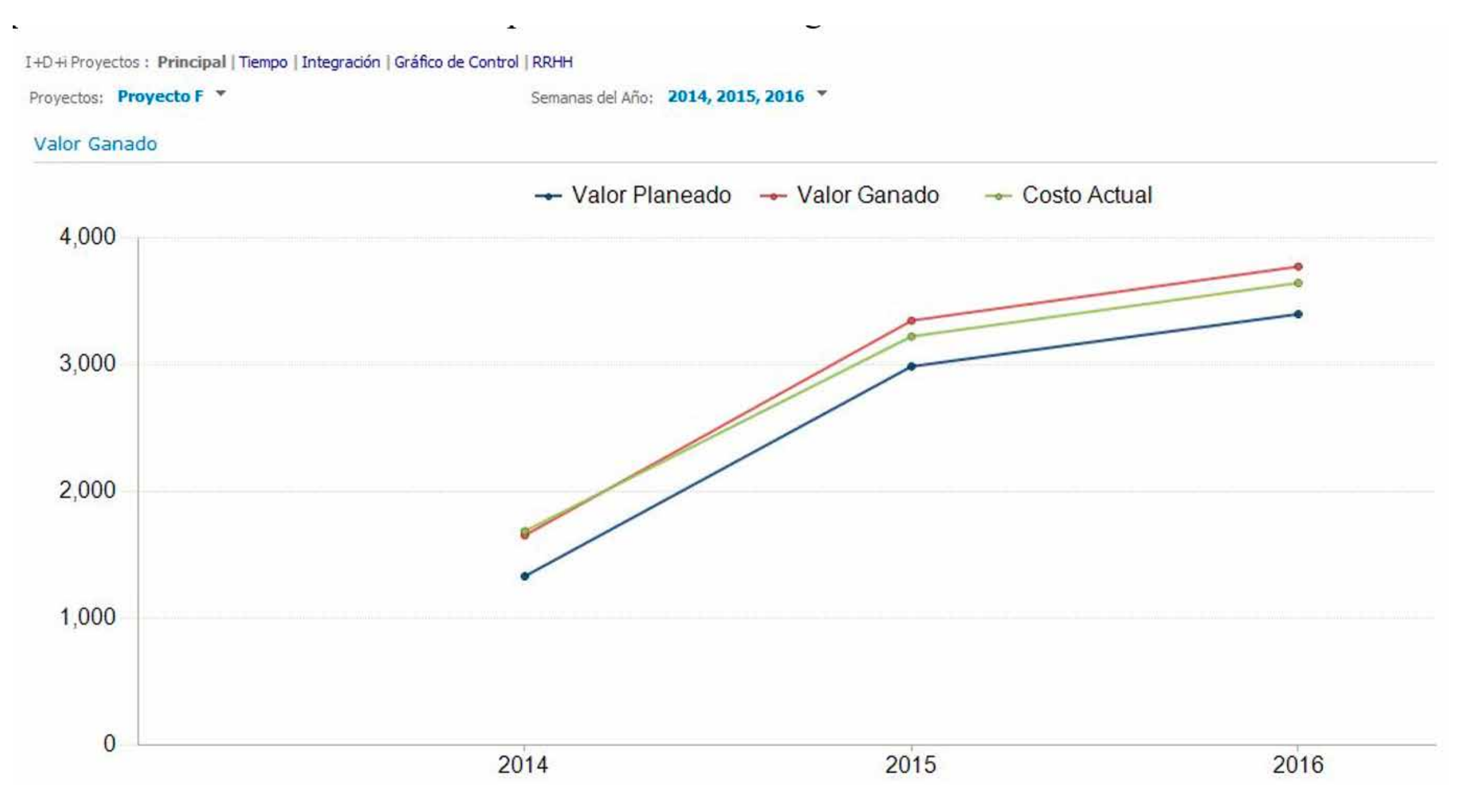

**Figura 5: Gráfico de Valor Ganado del proyecto. Elaboración propia.**

**Figura 6: Visualización de indicadores con scorecards. Elaboración propia.**

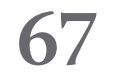

A diferencia de *Microsoft,* todas las acciones para la realización del tablero se hacen a través de parámetros que se van configurando dentro del propio *Pentaho Analysis Services.* La herramienta provee unas plantillas por defecto, el desarrollador puede seleccionar la que se ajuste más a su diseño. Posteriormente, se deben ir creando los componentes uno a uno. Por ejemplo, se puede crear un filtro y después un gráfico que utilice ese filtro.

La Figura 7 muestra tres gráficos: valor ganado del proyecto, variación del costo y cronograma, e índice de rendimiento del costo y cronograma. La información mostrada en estos gráficos resulta de aplicar filtros por proyecto y semana del año.

En la capa de visualización de *Pentaho* se desarrollaron los tableros que dieron respuesta a 28 medidas de la propuesta. Estas medidas corresponden con los procesos ETL desarrollados con el PDI y descritos en el epígrafe anterior.

Se puede resumir que ambas herramientas permiten desarrollar tableros visuales para mostrar medidas y reportes. Las potencialidades de la herramienta *PerformancePoint* permiten que la interacción con los gráficos sea dinámica y fácil. La navegación por la información es fácil para el usuario gracias a la forma de visualizar los filtros y el dinamismo de los gráficos. Sin embargo, la interacción con los tableros de *Pentaho* resulta más engorrosa, es necesario crear varios filtros para lograr la selección de los datos a visualizar y los filtros no muestran una estructura jerárquica que facilite encontrar la información.

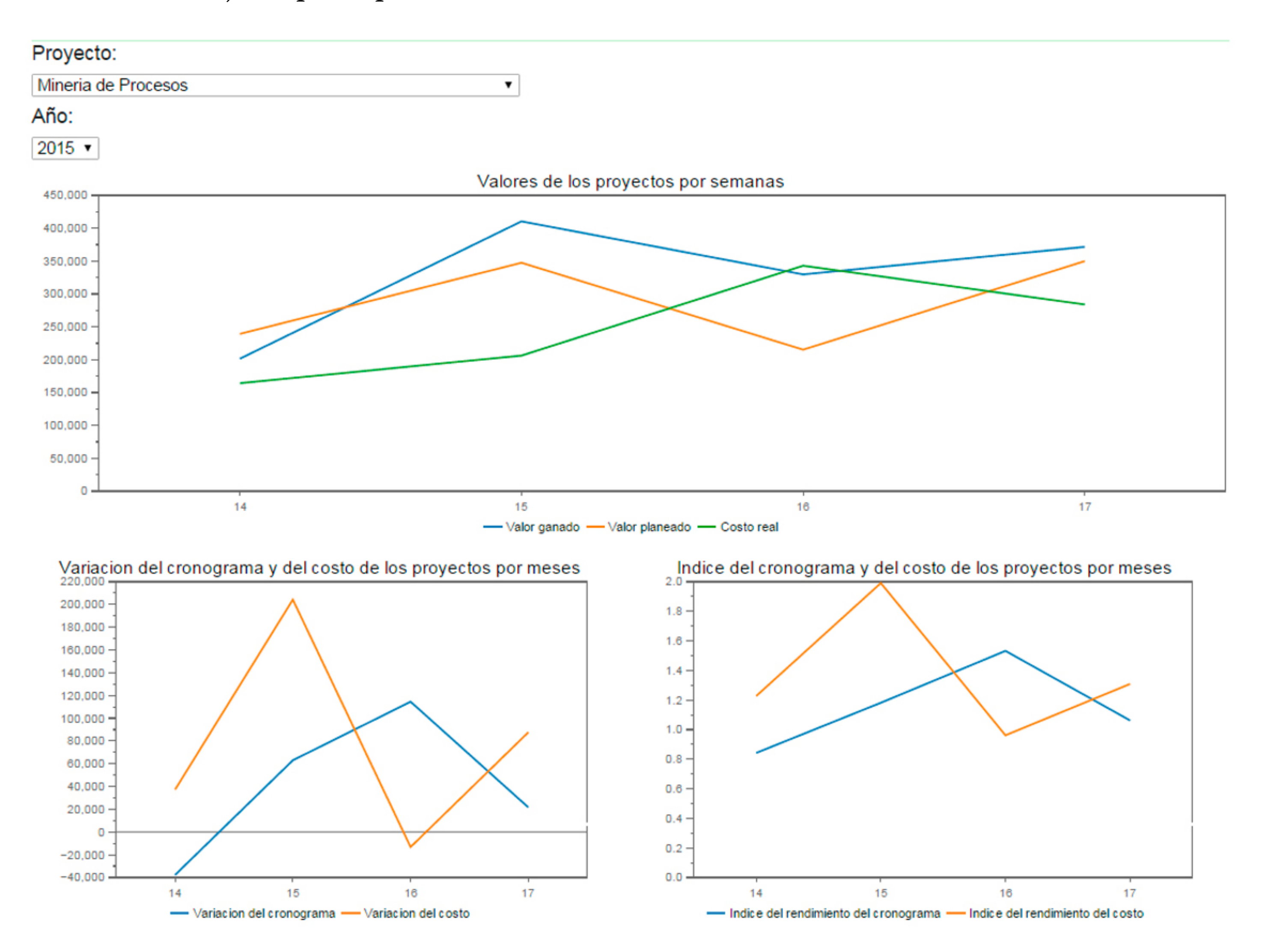

**Figura 7: Gráfico de valor ganado del proyecto con Pentaho. Elaboración propia.**

![](_page_14_Picture_19.jpeg)

## **CONCLUSIONES**

En este artículo se realiza una propuesta de 47 medidas y 6 indicadores a nivel de proyecto, así como otras a nivel de organización, programa y empleado que dan respuesta a la necesidad concreta de una organización de contar con medidas e indicadores para el control del proyecto. Esta propuesta constituye un aporte dentro del campo de la gestión de proyectos.

Se elaboró el modelo conceptual y lógico del almacén de datos. Estos diseños pueden resultar útiles ya que son genéricos e independientes de la tecnología. Esto permite a una organización replicar la solución para su entorno.

Se diseñaron las variantes de la arquitectura de la solución de inteligencia de negocio utilizando *Microsoft* y *Pentaho*, las cuales tienen en común las cinco capas (fuentes de datos, integración, almacén de datos, análisis y visualización) y difieren en la tecnología utilizada. Esto demuestra la validez de la propuesta, y cómo efectivamente se pueden utilizar las herramientas de inteligencia de negocio en el ámbito de la gestión de proyectos.

Con respecto a las ventajas de una tecnología sobre otra: la cantidad y diversidad de componentes de PDI facilita la implementación de los procesos ETL, con SSAS las capacidades de navegación y análisis de los datos son más potentes que con *Pentaho* y las capacidades de visualización e interacción de *Microsoft* son mejores en cuanto a usabilidad que las de *Pentaho*.

### **REFERENCIAS**

- APM. (2012). *Association for Project Management Body of Knowledge* 6th Edition.
- Asad, F., & Pinnington, A. (2014). Exploring the value of project management: Linking Project Management Performance and Project Success. *International Journal of Project Management, 32,* 202-217.
- Asana. (2021). Asana official web site. Retrieved from https://asana.com/es/product
- Association, I. P. M. (2015). ICB IPMA Competence Baseline Version 4.0.
- Atica. (2021). Inteligencia de negocio para la gestión de proyectos. Retrieved from http://aticaingenieria.cl/business-intelligence-for-project-management/

Barnes Reports: 2021 U.S. Industry & Market report. (2021). (pp. 1-1-196).

- Ca\_Technologies. (2021). CA Automic Analytics and Reporting for External Data. Retrieved from https://www.broadcom.com/products/*software*/business-management/clarity-ppm/ what-is-project-portfolio-management
- Chaves, W., Frosi, P., Santos, M., Teixeira, M., & Buiatte, L. (2011). *A comparative Analysis of the Agile and Traditional Software Development Processes Productivity.* Paper presented at the 30th International Conference of the Chilean Computer Science Society.
- Forrester. (2015). The Forrester Wave™: Portfolio Management For The Tech Management Agenda, Q1 2015. Retrieved from www.forrester.com
- Gartner. (2019). Magic Quadrant for Project and Portfolio Management. Retrieved from https://www.gartner.com/en/documents/3917095/magic-quadrant-for-project-and-portfo-

![](_page_15_Picture_23.jpeg)

lio-management

- Gartner. (2020). Magic quadrant for analytics and business intelligence platforms. Retrieved from https://gravitar.biz/bi/power-bi-lider-gartner-2020/
- ISO. (2012). ISO 21500: Guidance on project management.
- Kazi, L., Radulovic, B., & Kazi, Z. (2012). *Performance Indicators in Software Project Monitoring: Balanced Scorecard Approach.* Paper presented at the IEEE 10th Jubilee International Symposium on Intelligent Systems and Informatics.
- Kerzner, H. (2017). *Project Management. A Systems Approach to Planning, Scheduling, and Controlling* (12th ed.). New Jersey, US: John Wiley & Sons, Inc.
- Kimball, R., & Caserta, J. (2004). *The Data Warehouse ETL Toolkit.* Indiana, US: Wiley Publishing, Inc.
- Luján-Mora, S. (2005). *Data warehouse design with UML.* (Tesis de Doctorado), Universidad de Alicante, España.
- Luján-Mora, S., Trujillo, J., & Song, Y. (2006). A UML profile for multidimensional modeling in data Warehouses. *Data & Knowledge Engineering, 59*(3), 725–769.
- Makar, A. (2013). 14 quality checks for your IT project schedule. Retrieved from https://www. techrepublic.com/blog/it-consultant/14-quality-checks-for-your-it-project-schedule/
- Montero, A. (2016). *Solución de inteligencia de negocio para la gestión de proyectos aplicada*  en un entorno universidad - empresa utilizando Microsoft y Pentaho. (Tesis de Maestría), Instituto Superior Politécnico "José Antonio Echeverría", La Habana.
- Obolinx. (2018). Five Project Management Performance Metrics key to Successful Project Execution. Retrieved from https://www.obolinx.com/five-project-management-performance-metrics-key-to-successful-project-execution-operational-excellence/
- Olszak, C., & Ziemba, E. (2020). *Business Intelligence and Big Data: Drivers of Organizational Success:* CRC Press.
- Paymo. (2021). Paymo official web site. Retrieved from https://www.paymoapp.com/
- Planisware. (2021). Planisware official web site. Retrieved from https://www.planisware.com/ enterprise/planisware-enterprise
- Planview. (2021). Planview official web site. Retrieved from https://www.planview.com/
- PM\_Solutions. (2005). Measures of Project Management Performance and Value. Retrieved from http://www.pmsolutions.com/audio/PM\_Performance\_and\_Value\_List\_of\_Measures.pdf
- PMI. (2017). A Guide to the Project Management Body of Knowledge Sixth Edition.
- Presedo, C., Dolado, J., & Aguirregoitia, A. (2010). Estudio de métricas para el control de proyectos *software*. *SISTEDES, 4*(No 1).
- Pressman, R. S., & Maxim, B. R. (2015). *Software* engineering: a practitioner's approach (8th ed.). New York, US: Mc Graw Hill.
- Rad, R. (2014). *Microsoft SQL Server 2014 Business Intelligence.* Birmingham, UK: Packt Publishing Ltd.
- Standish\_Group. (2021). CHAOS Report: Beyond Infinity. Retrieved from https://hennyport-

![](_page_16_Picture_10.jpeg)

man.files.wordpress.com/2021/01/project-success-qrc-standish-group-chaos-report-2020. pdf

- Tihinen, M. (2014). *Measurement-based management of global software development projects.* (Tesis de doctorado), Technical Research Centre of Finland. Retrieved from http:// www.researchgate.net/publication/271824917
- TodoBI. (2020). Herramientas Business Intelligence Open Source. Retrieved from https://todobi.com/herramientas-business-intelligence-open-source/
- Wrike. (2021). Wrike official web site. Retrieved from https://www.wrike.com/es/

*Copyright © 2021* Montero-Posada, A., André-Ampuero, M.

![](_page_16_Picture_7.jpeg)

*Este obra está bajo una licencia de Creative Commons Reconocimiento 4.0 Internacional.*